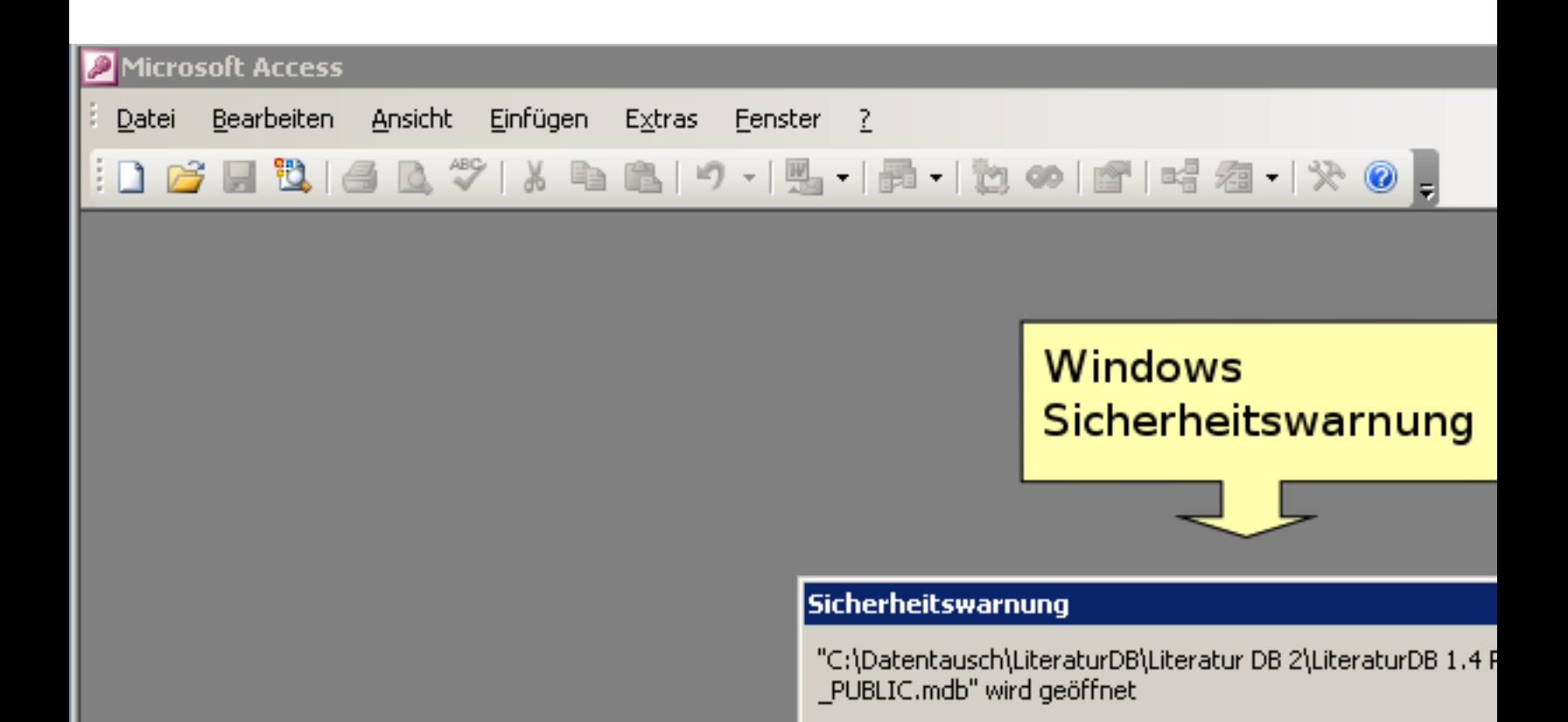

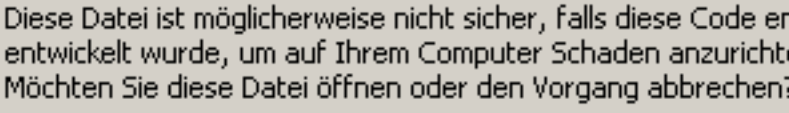

Weite

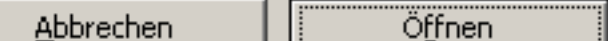

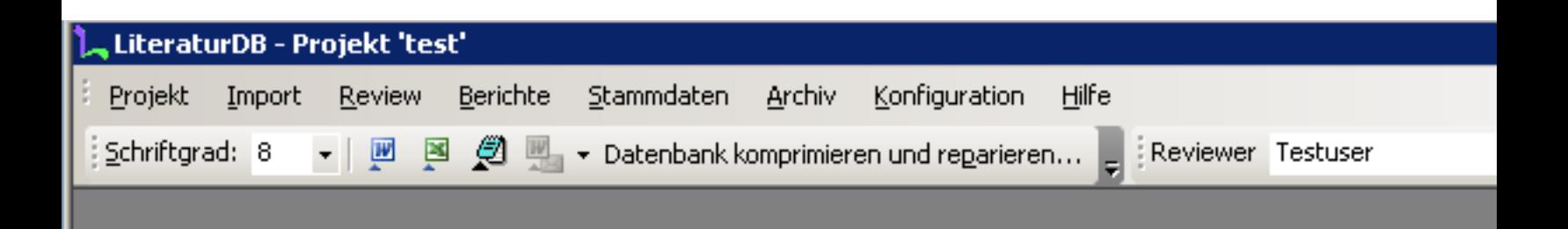

## **Startbildschirm**

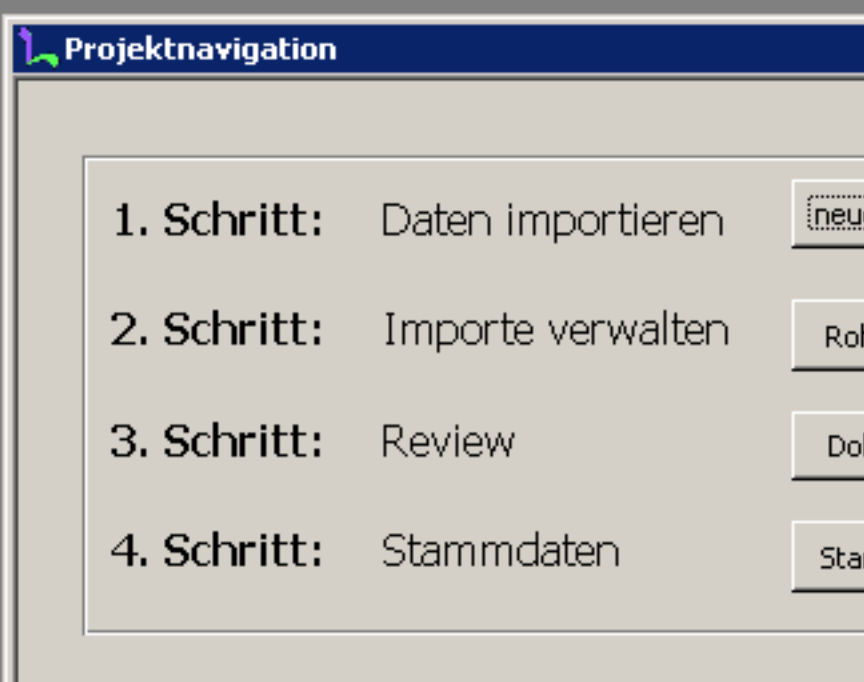

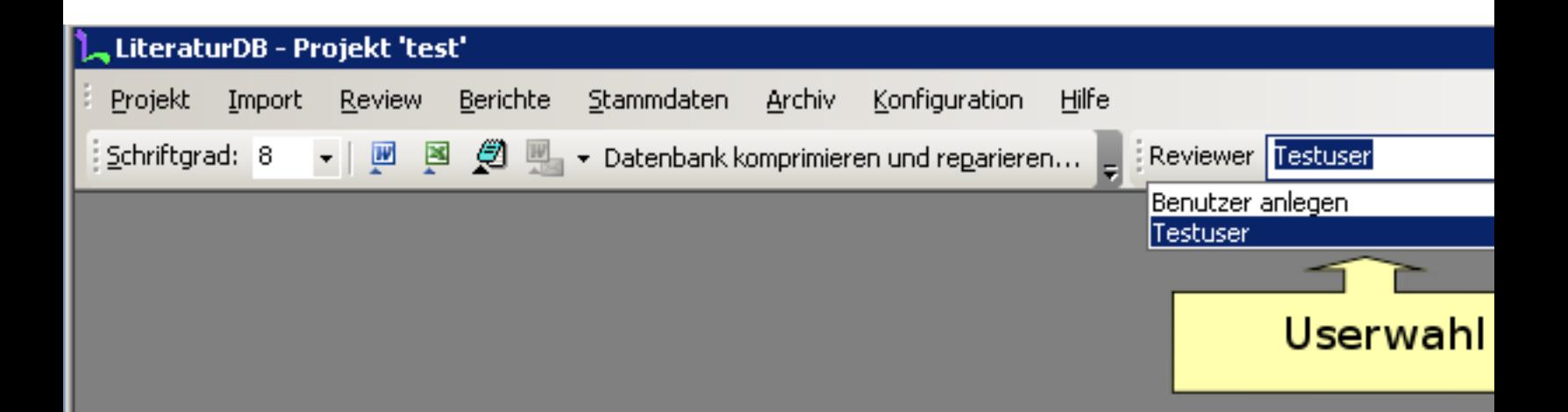

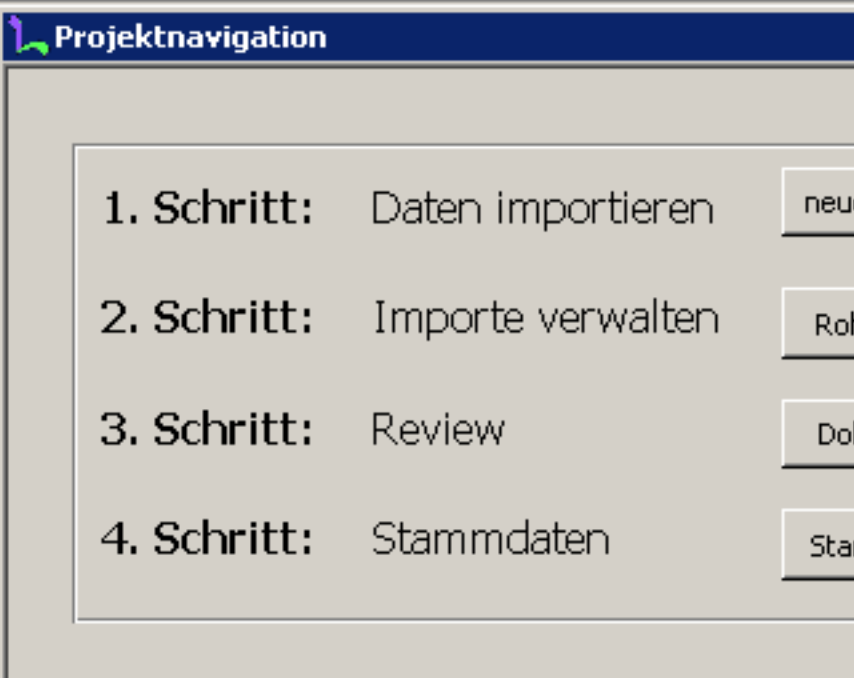

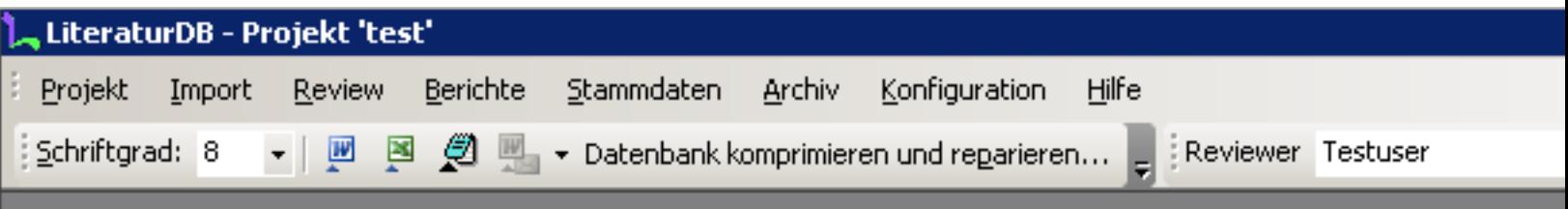

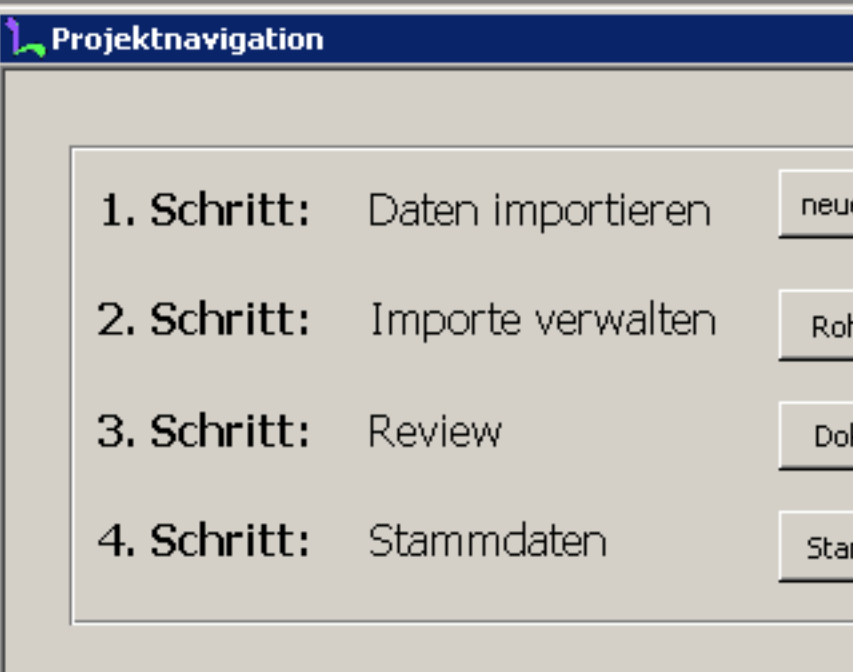

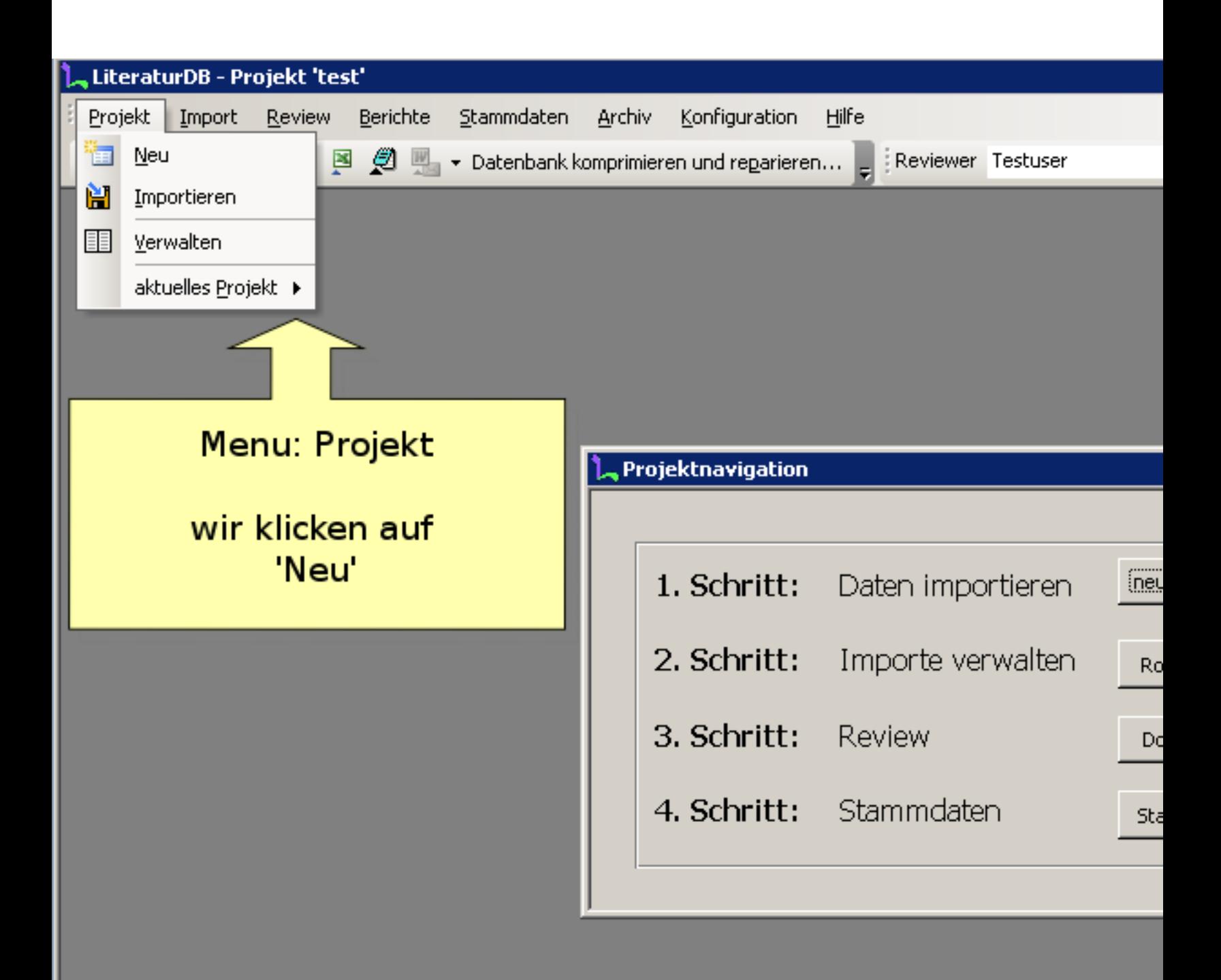

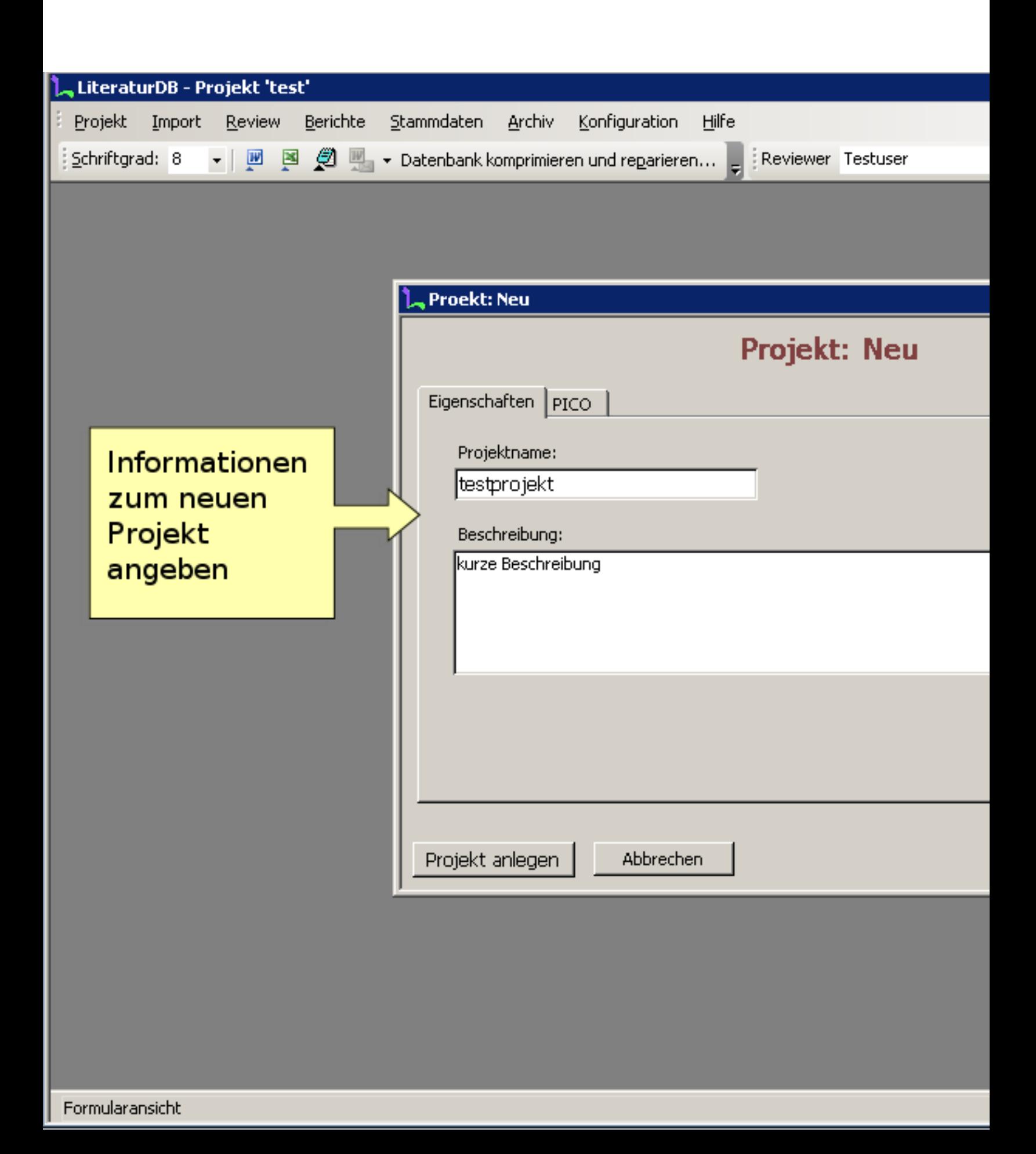

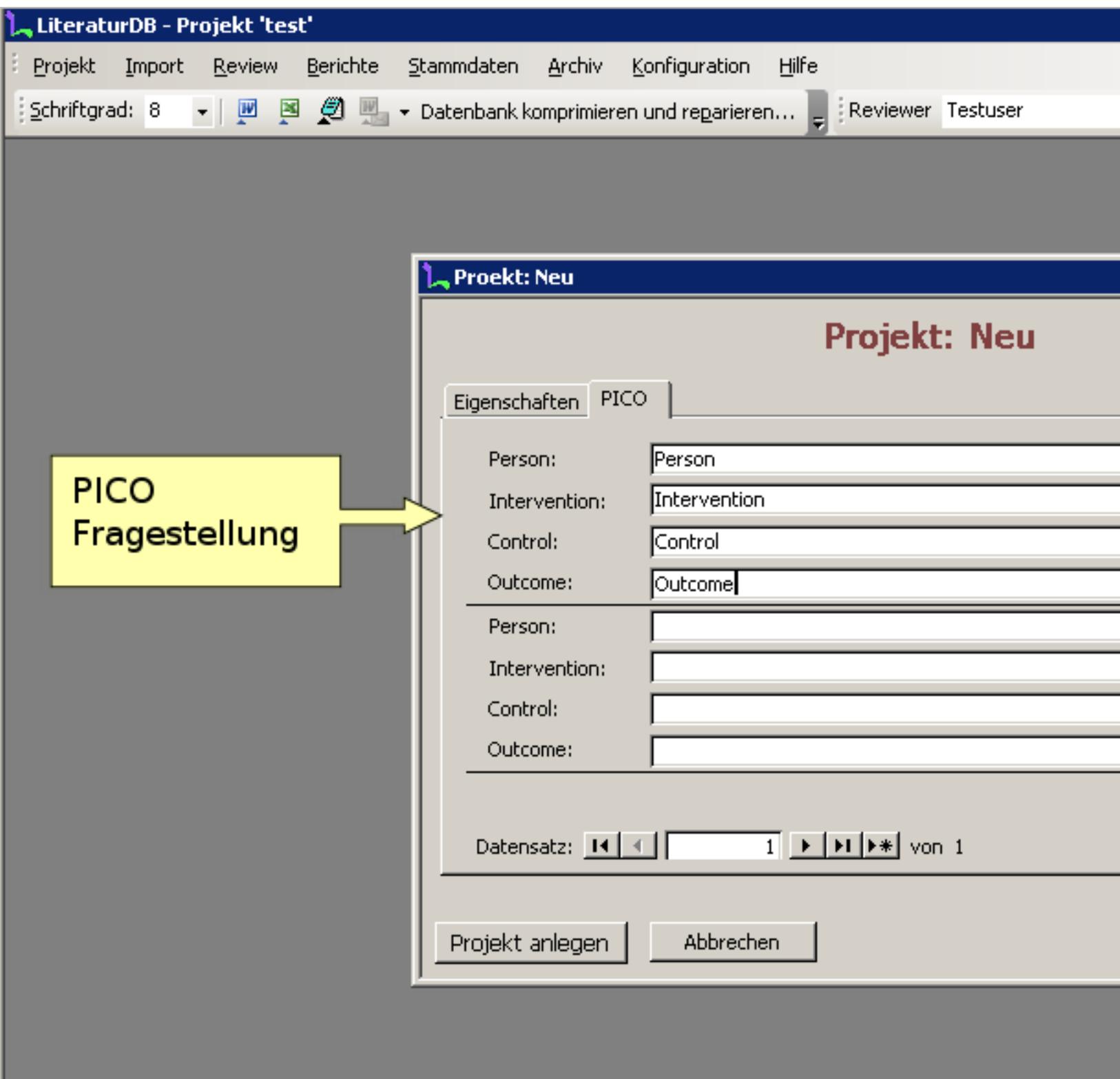

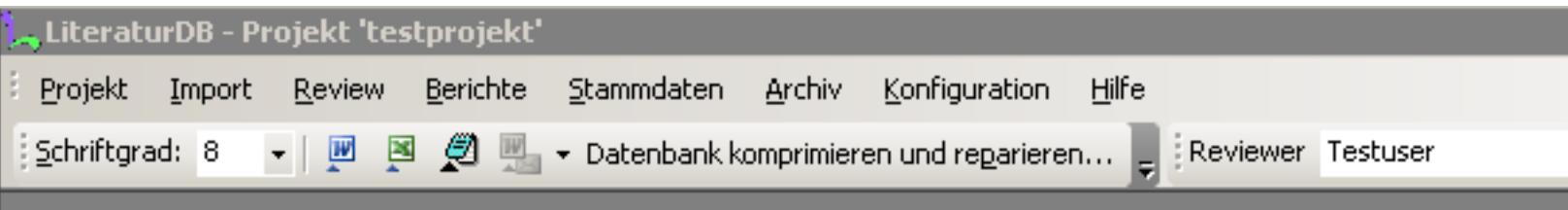

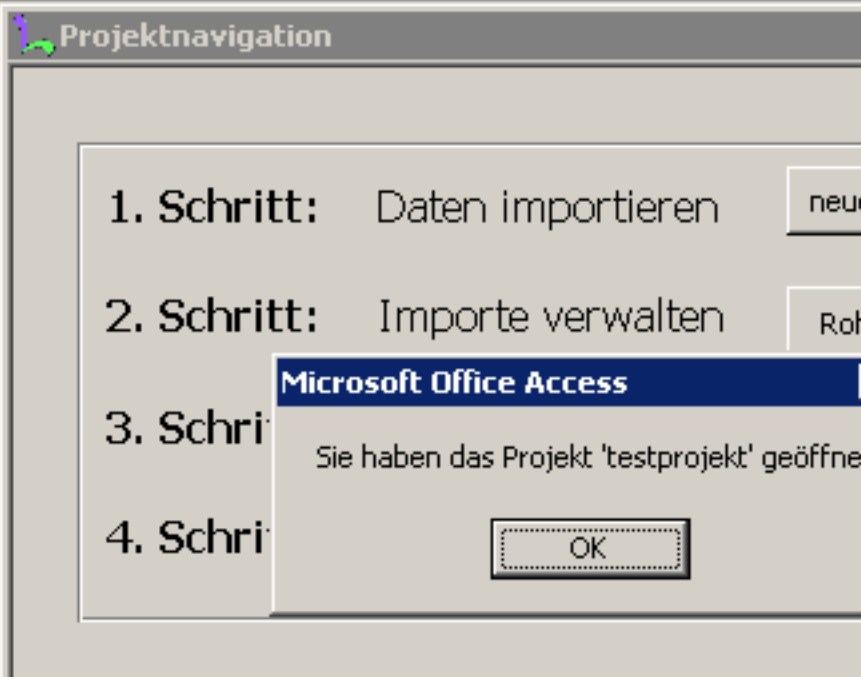

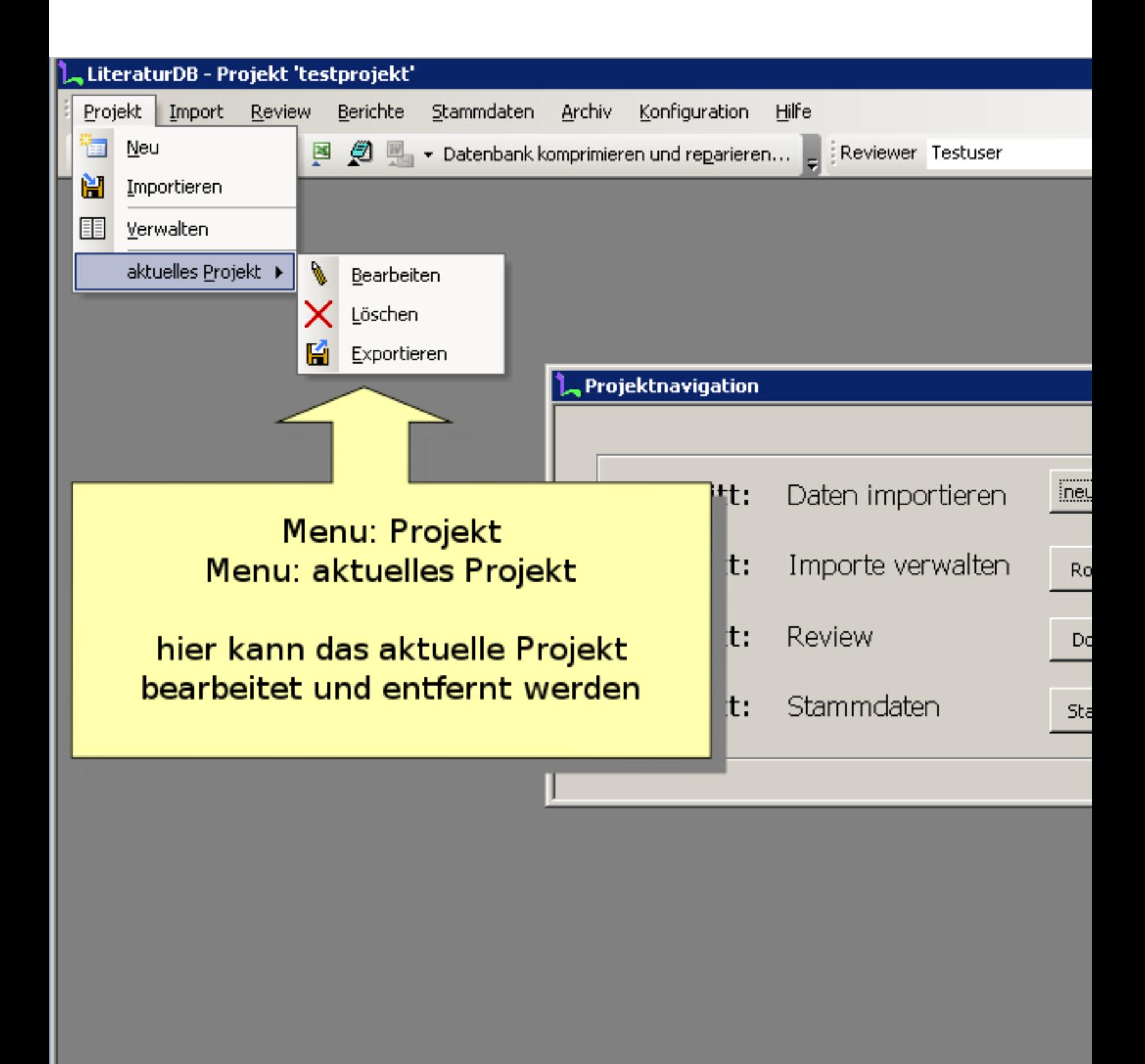

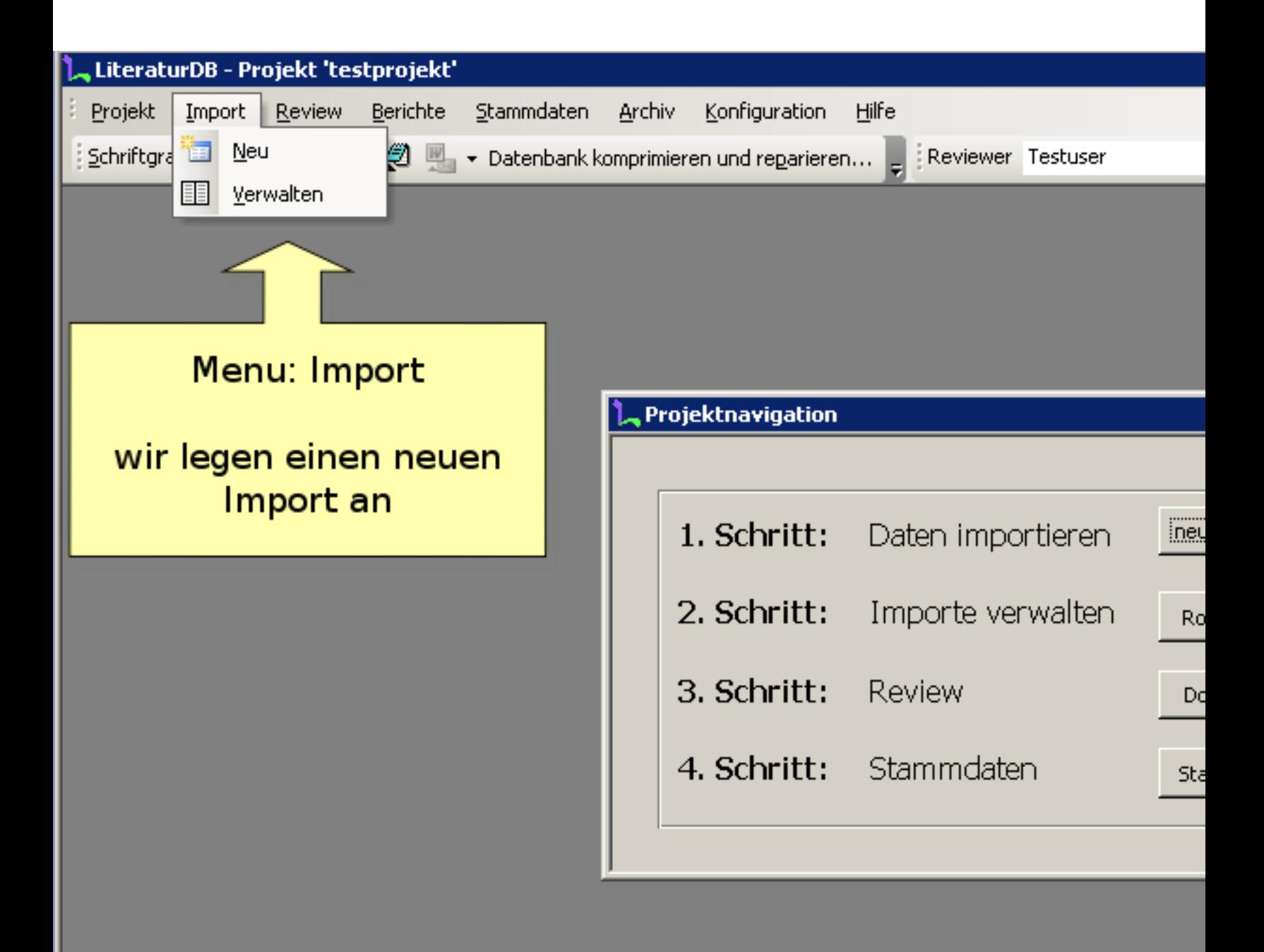

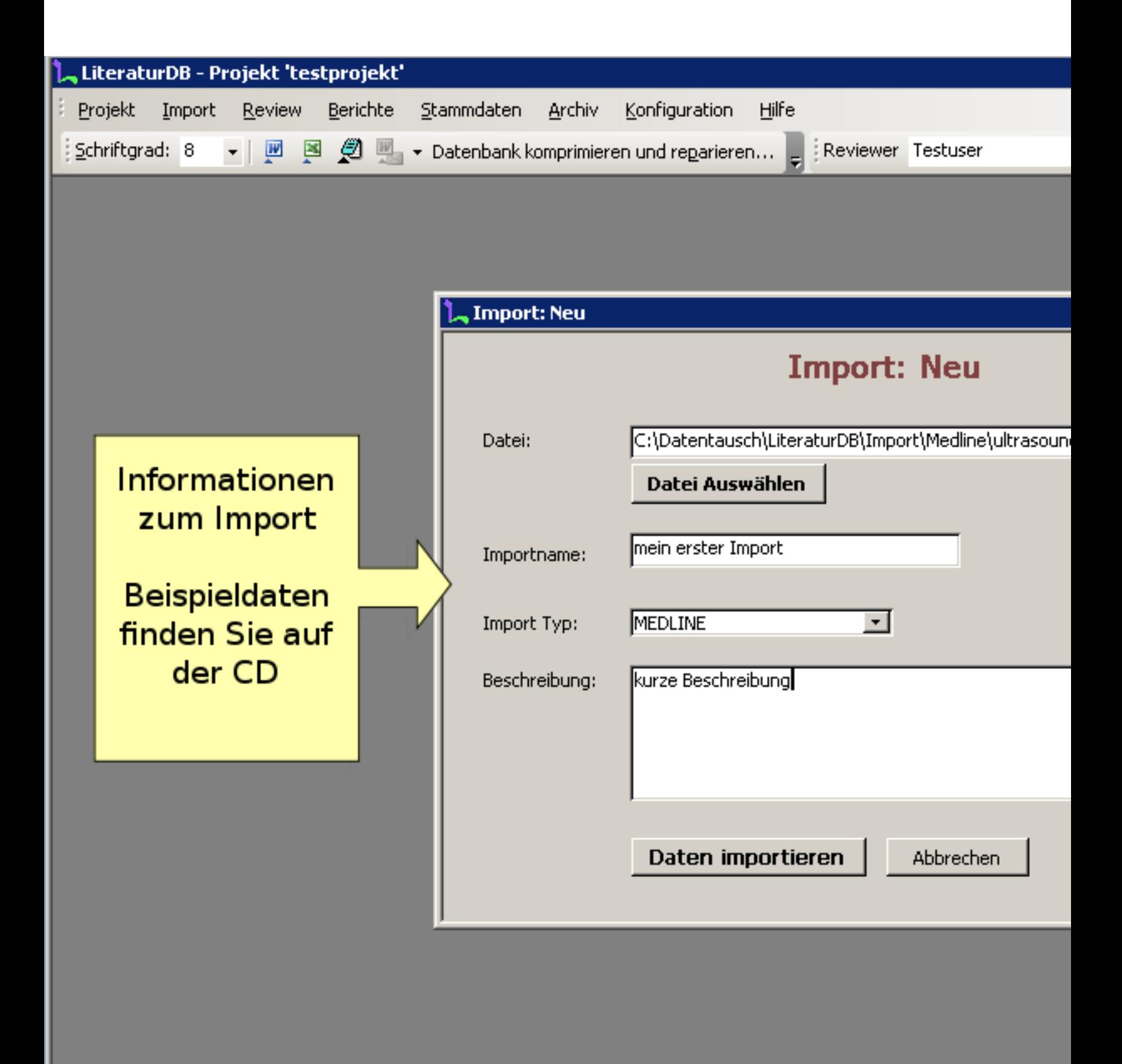

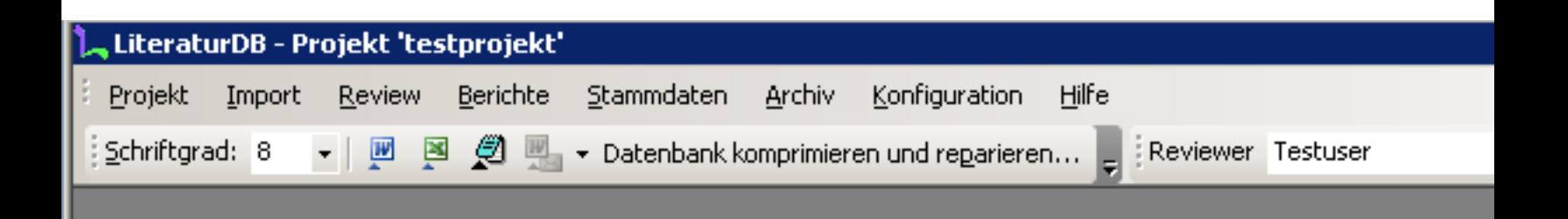

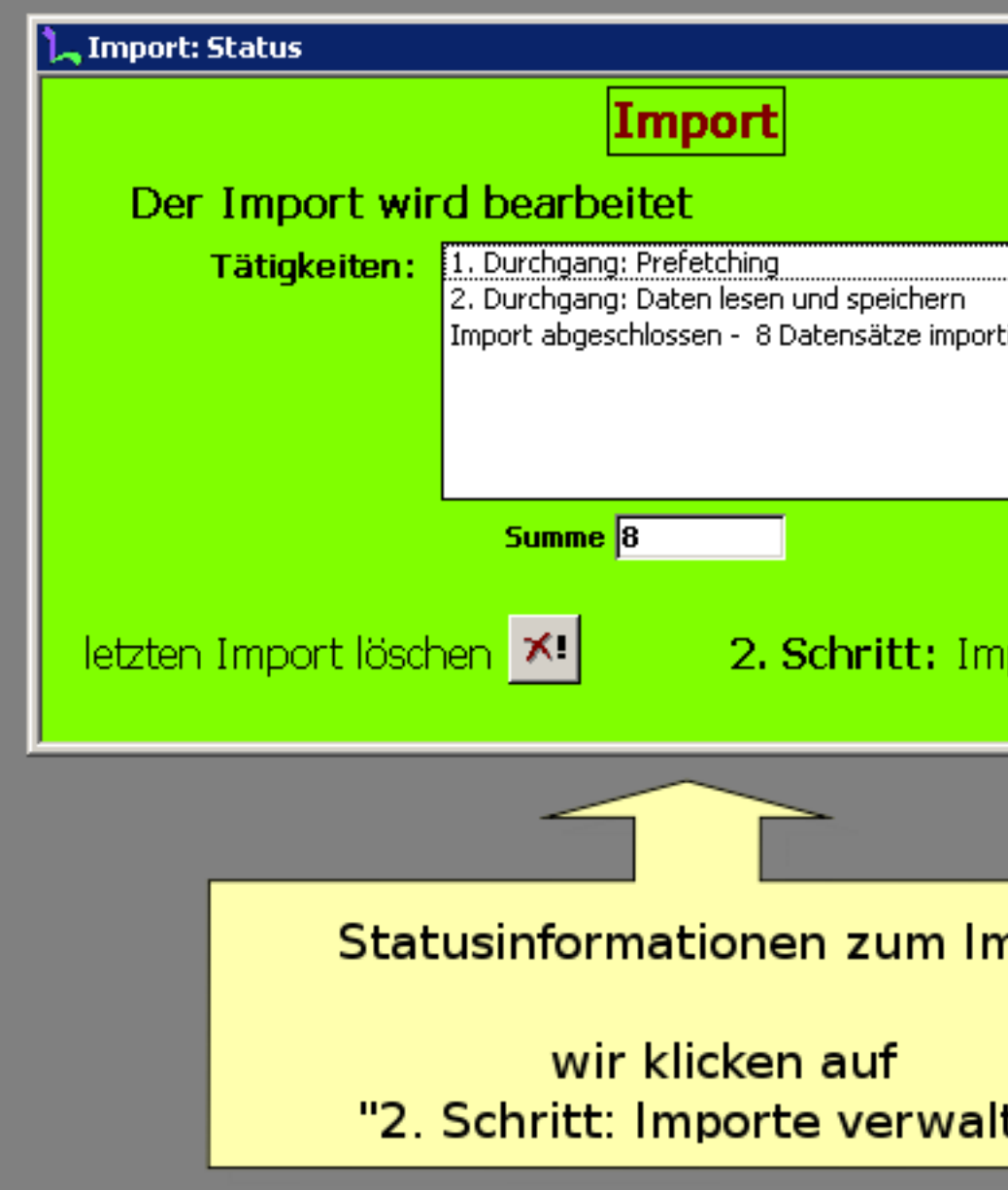

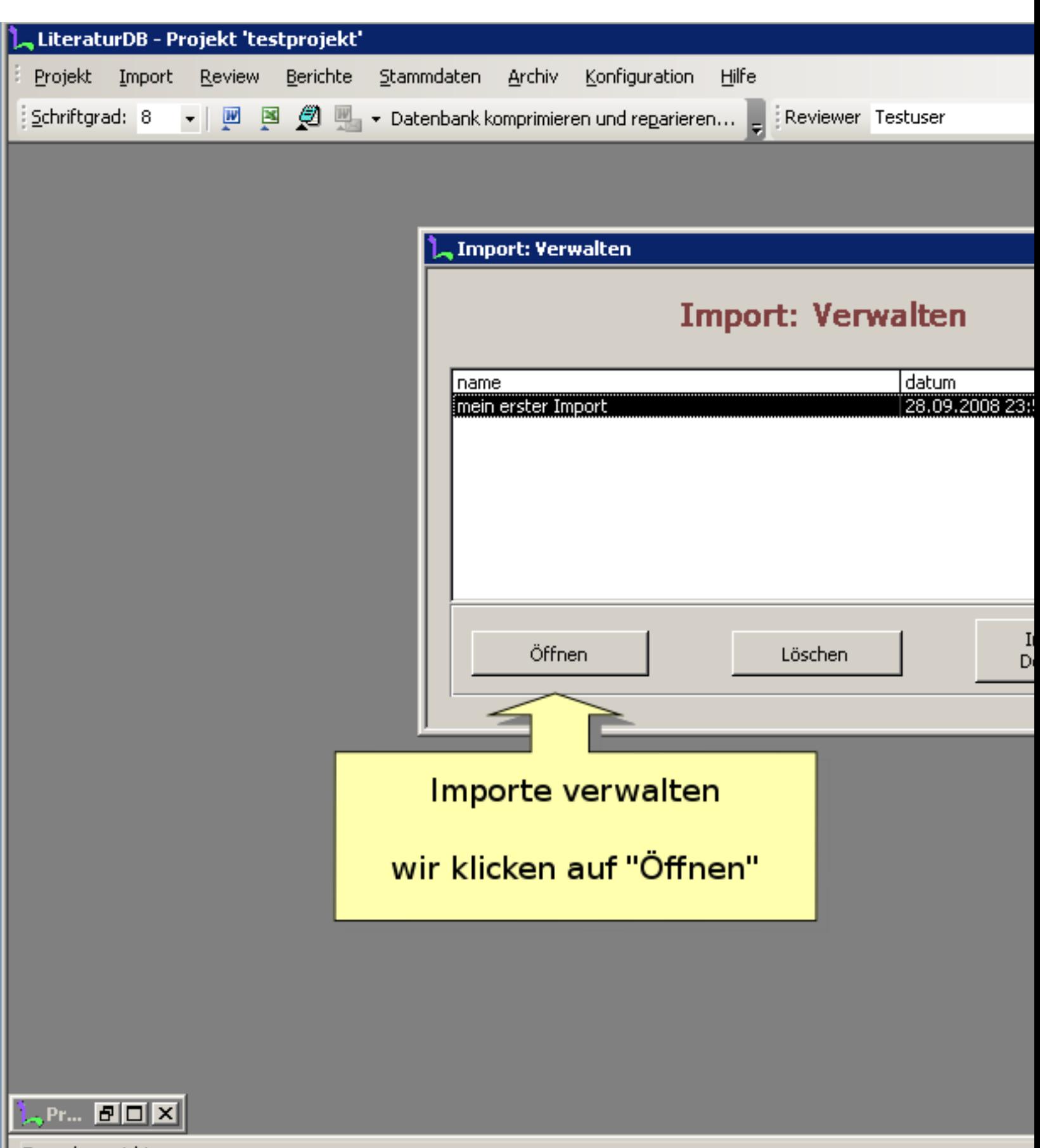

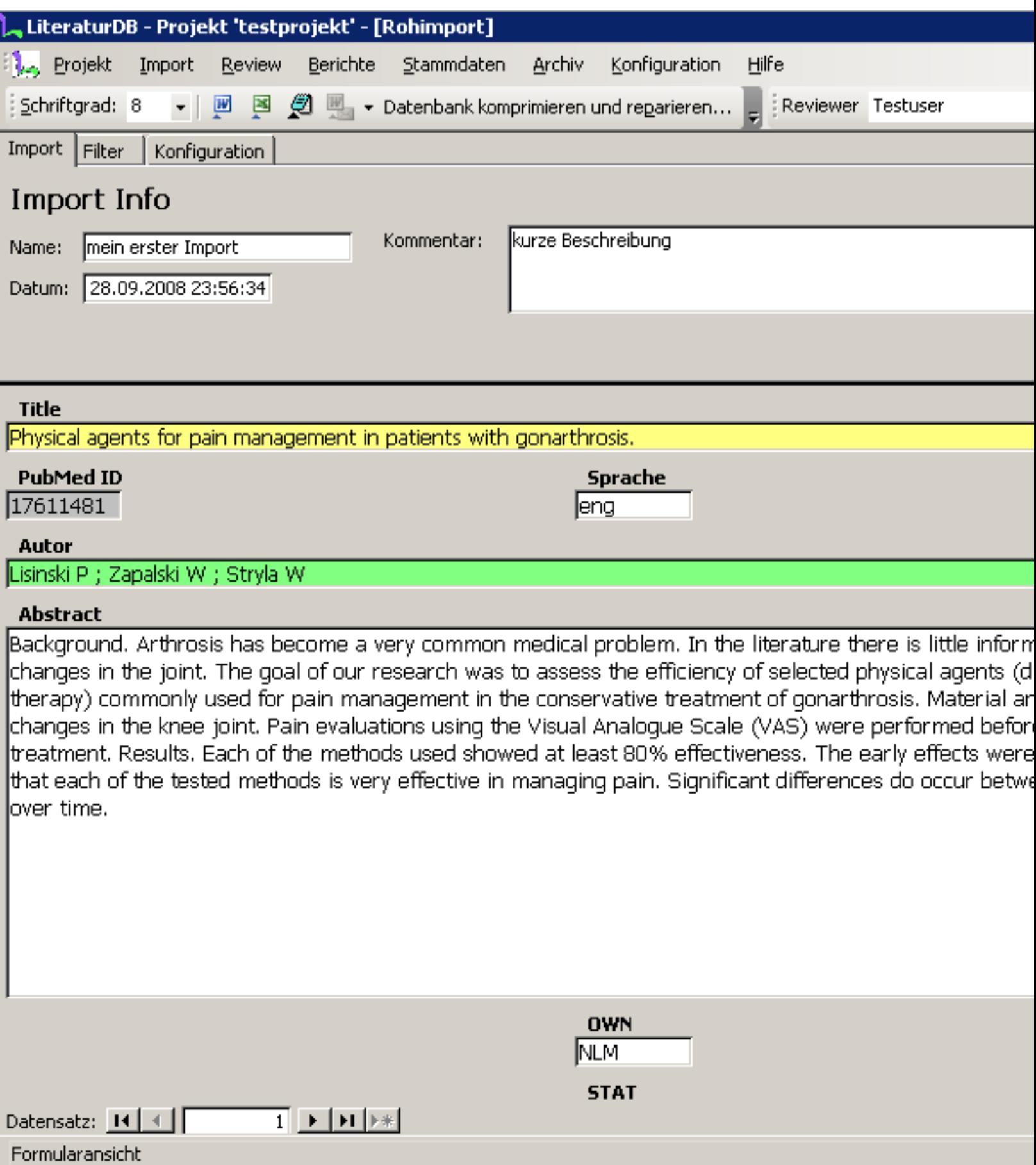

F

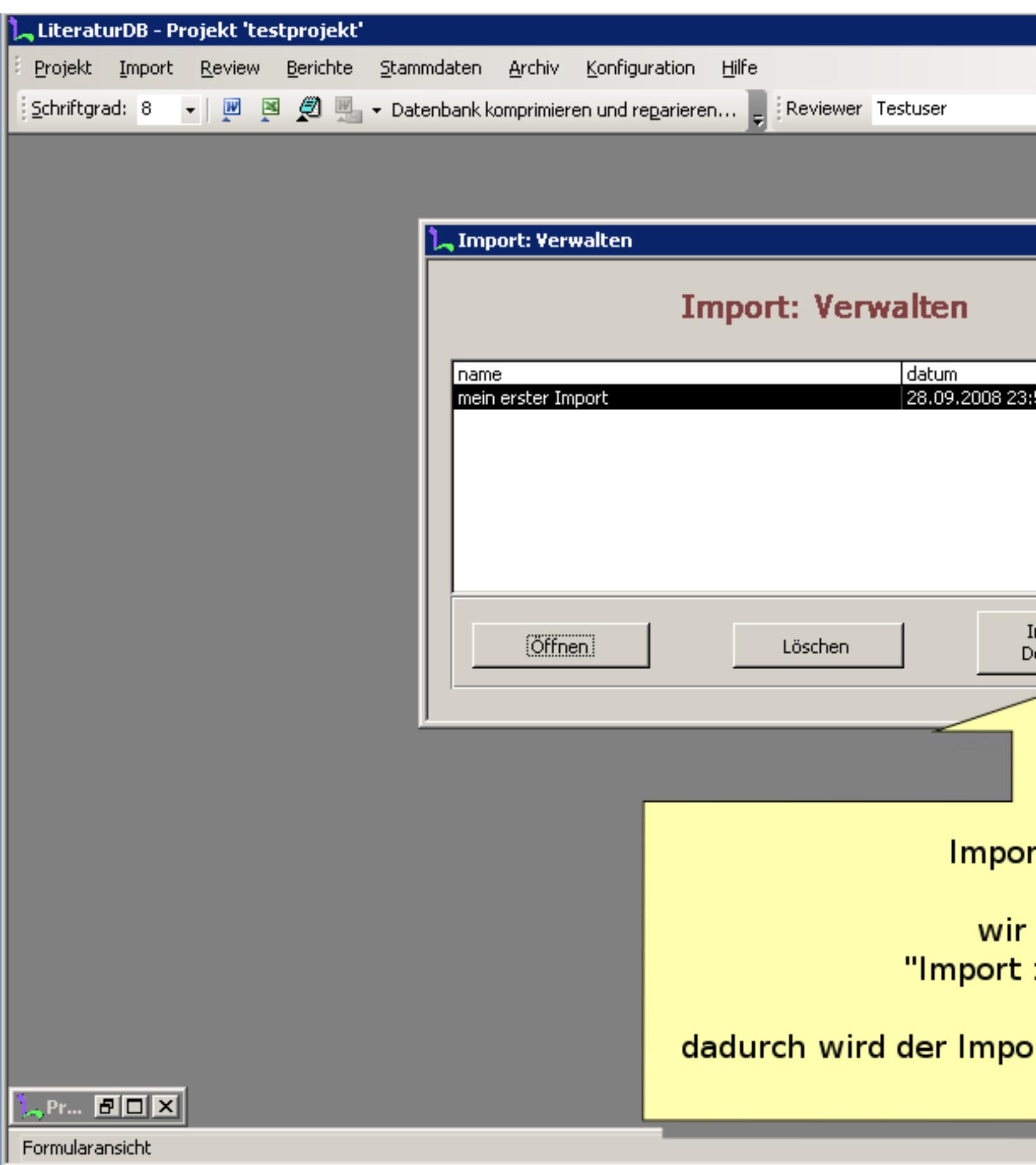

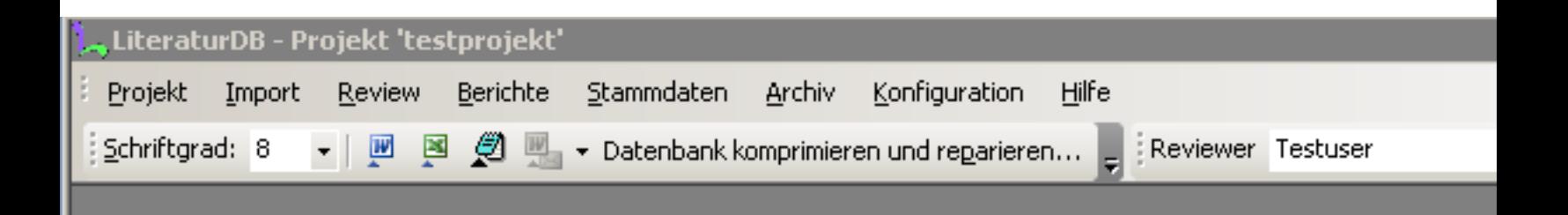

Import: Abgleich **Import Abgleich** Der Abgleich wird durchgeführt

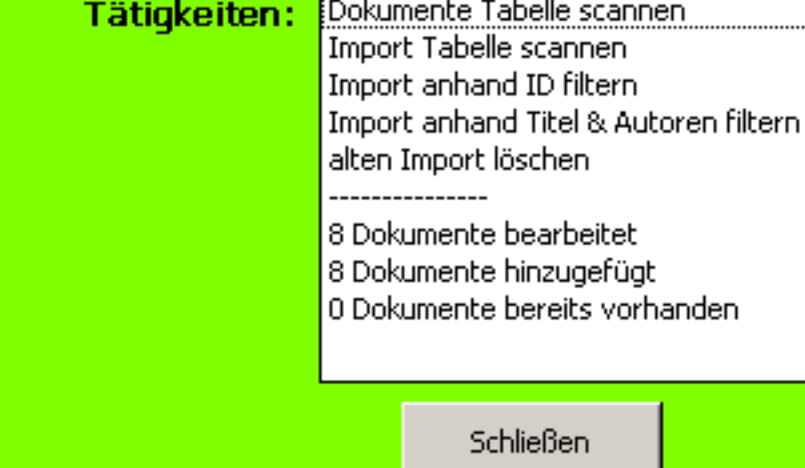

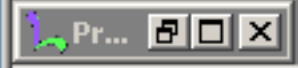

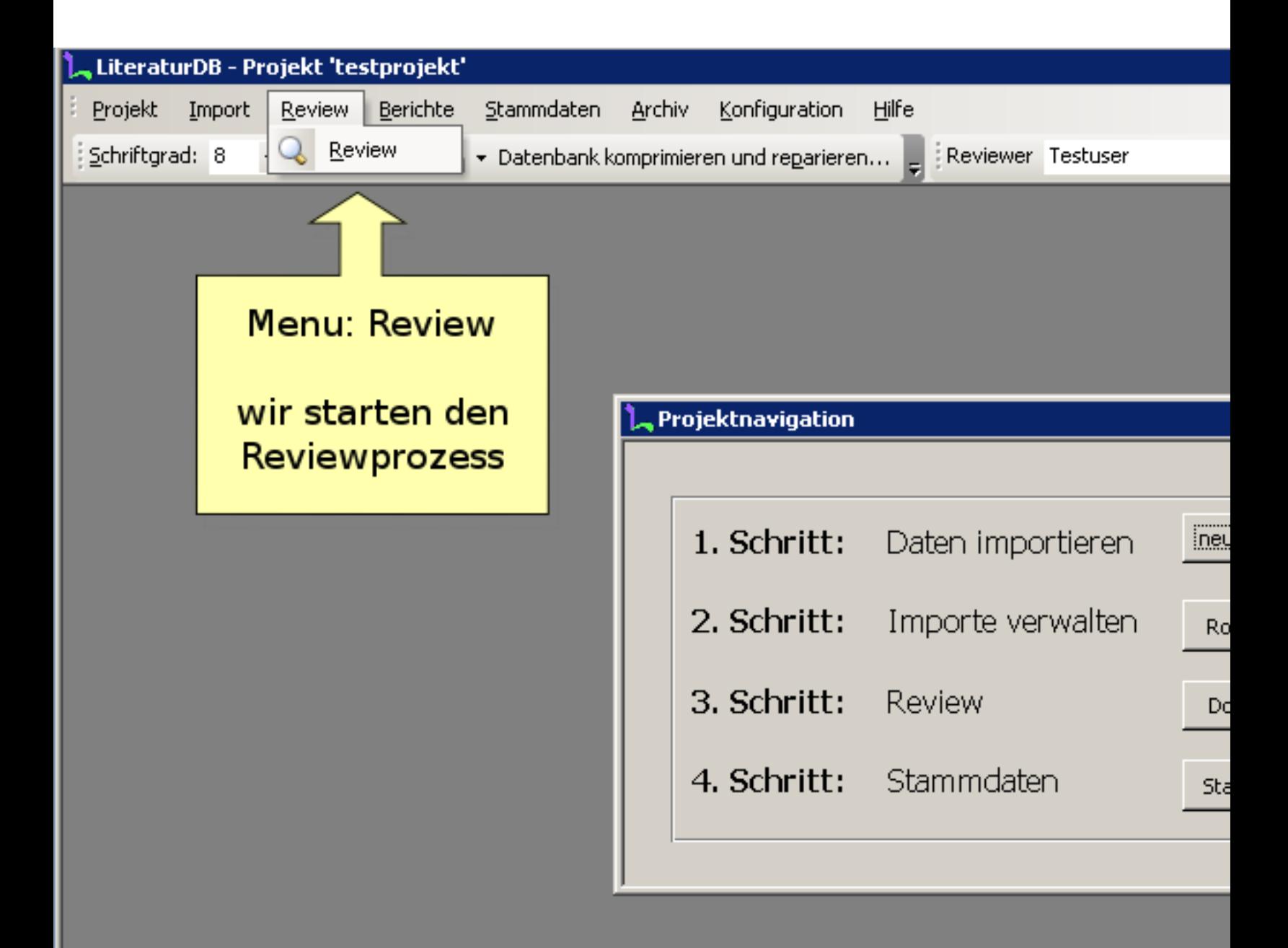

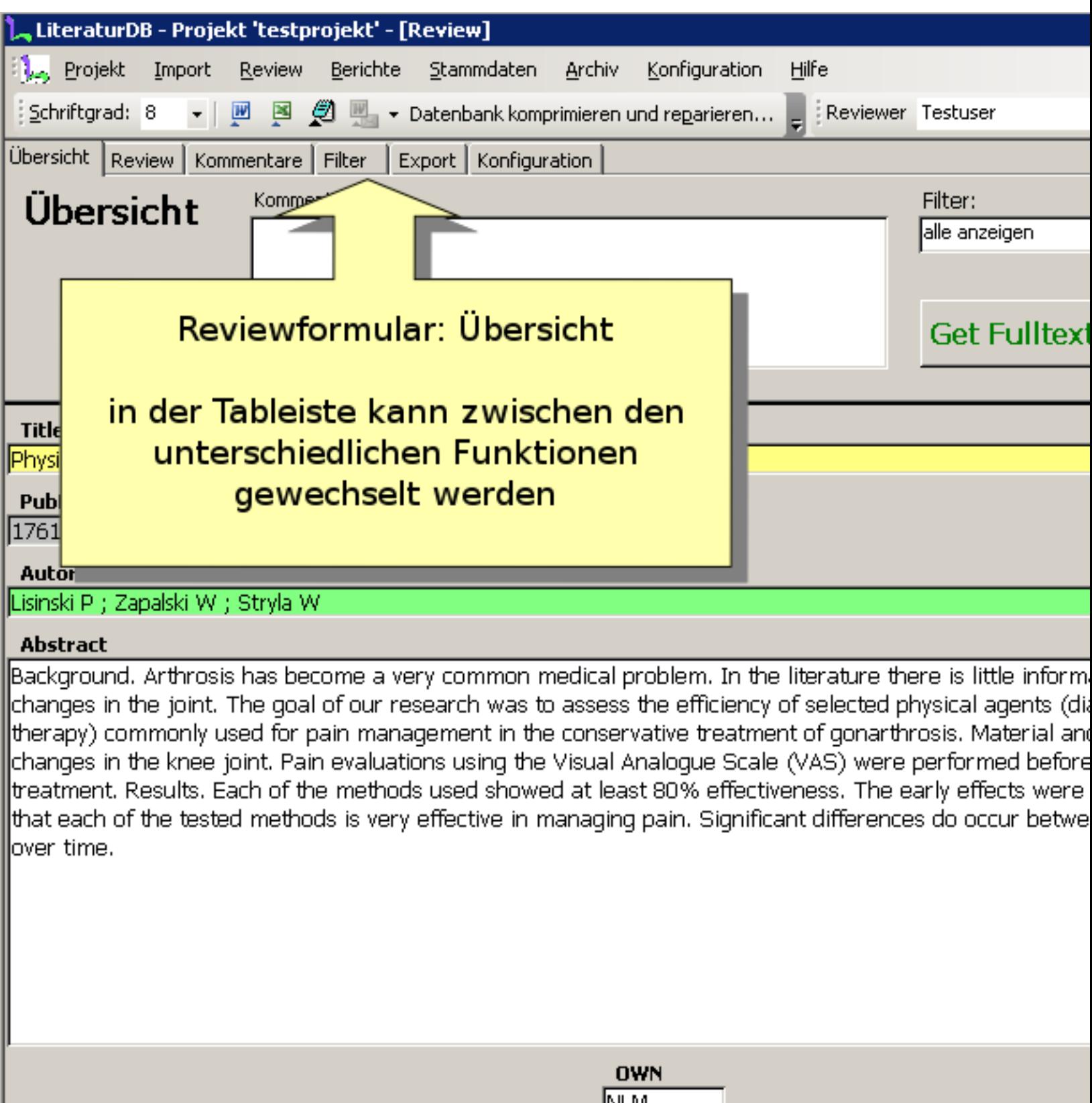

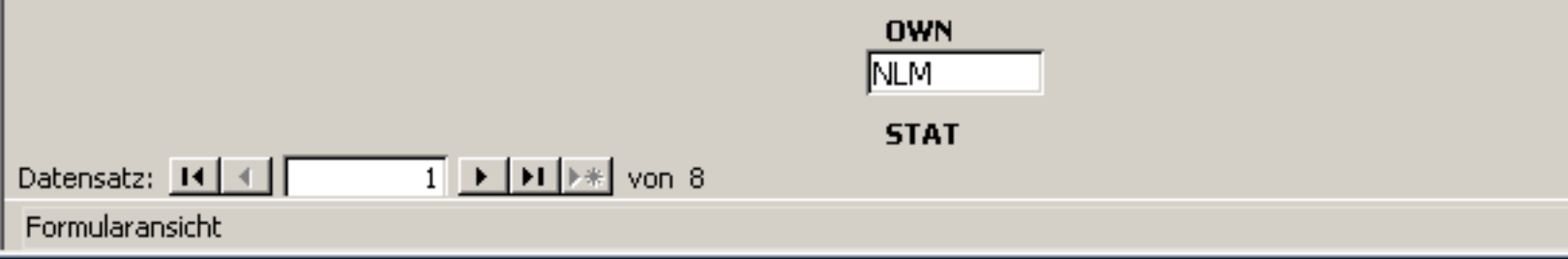

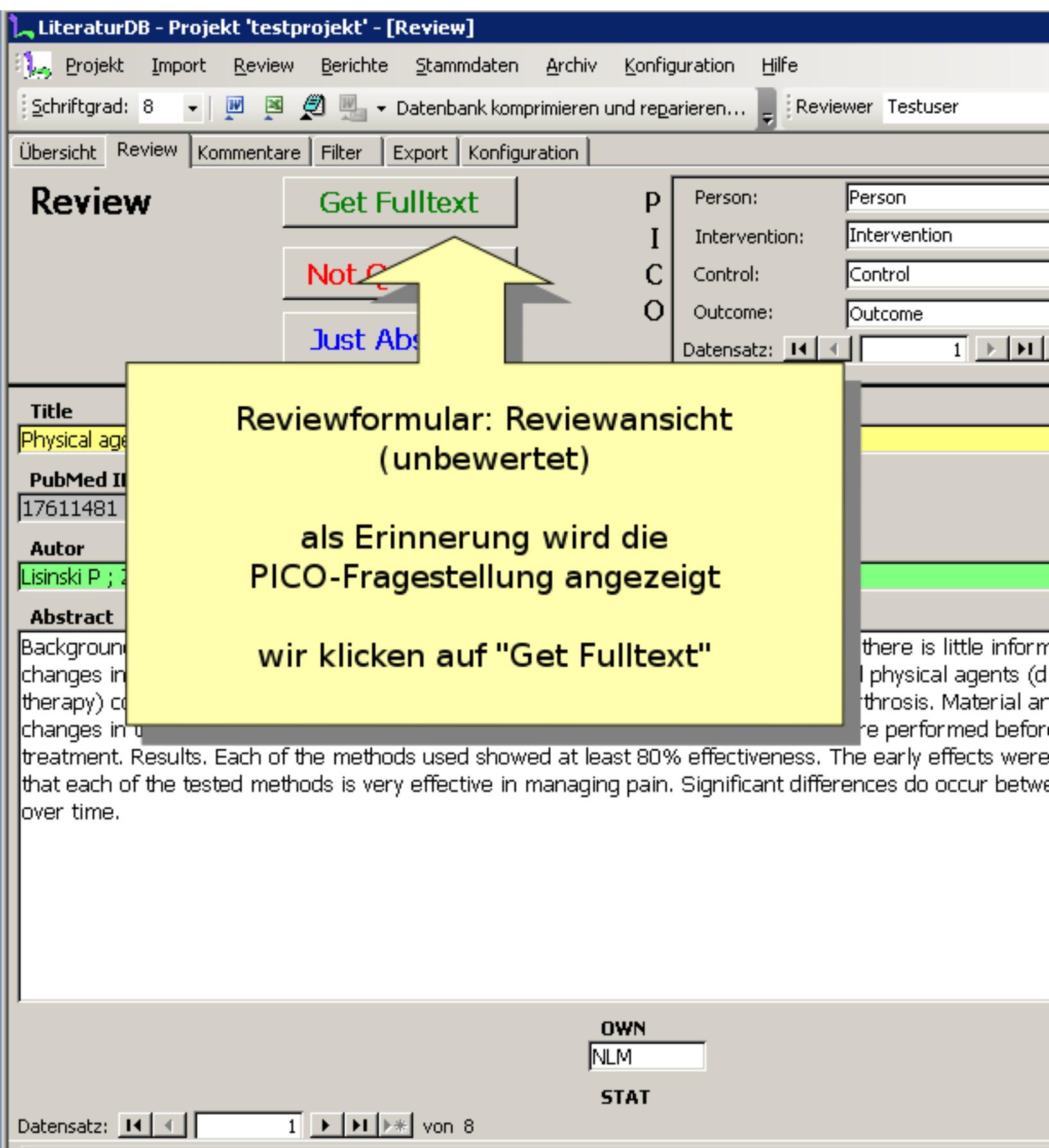

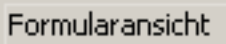

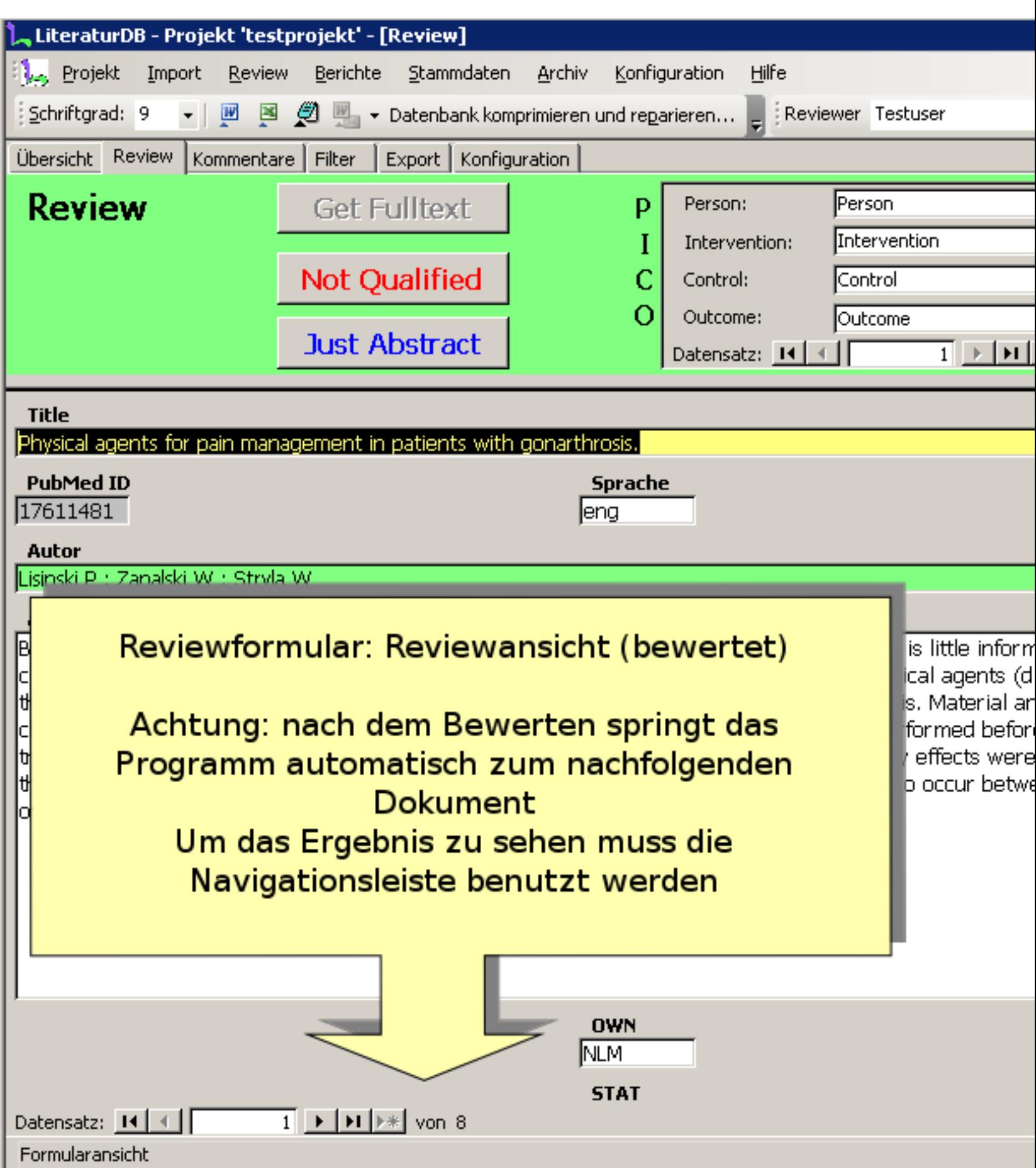

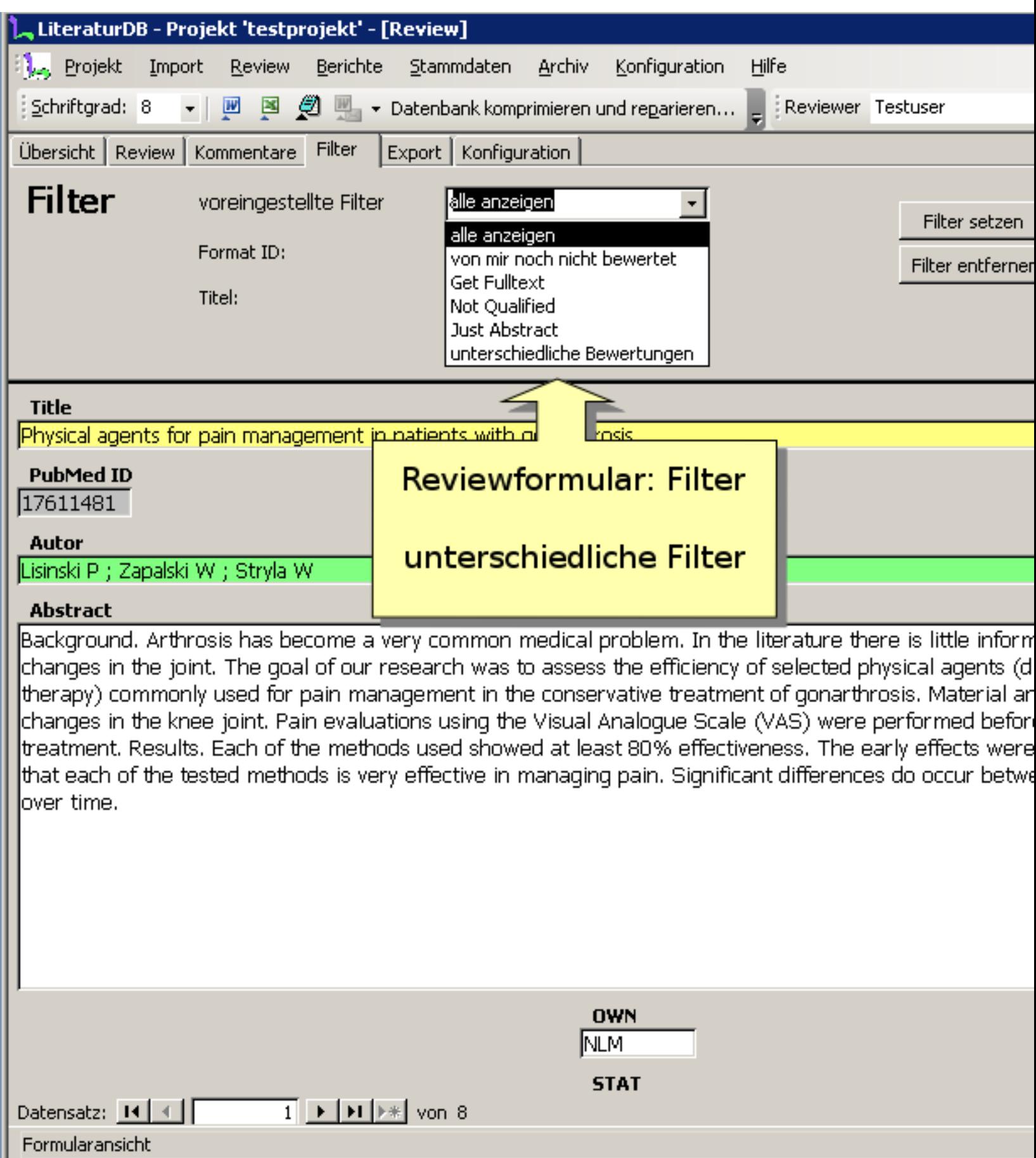

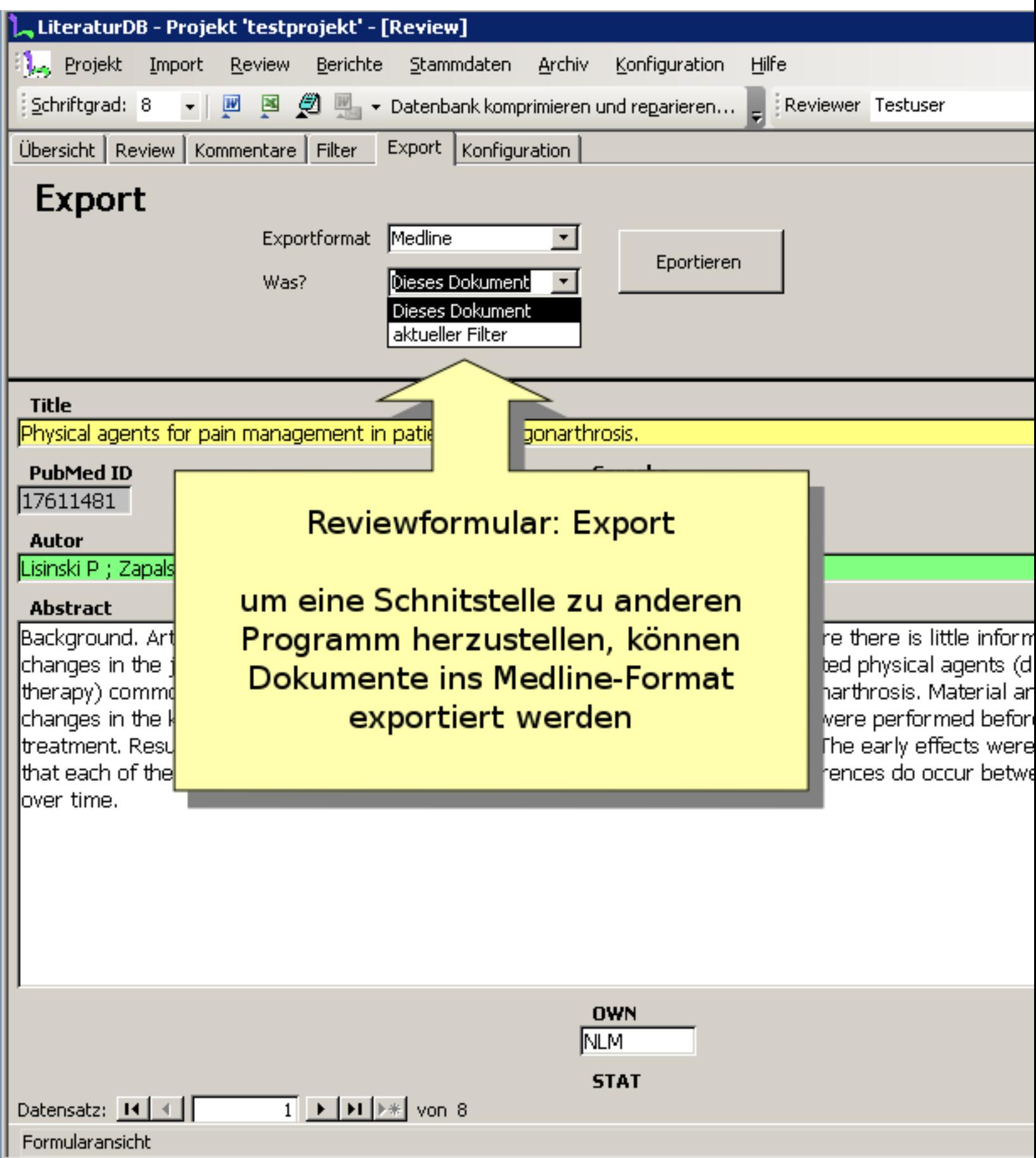

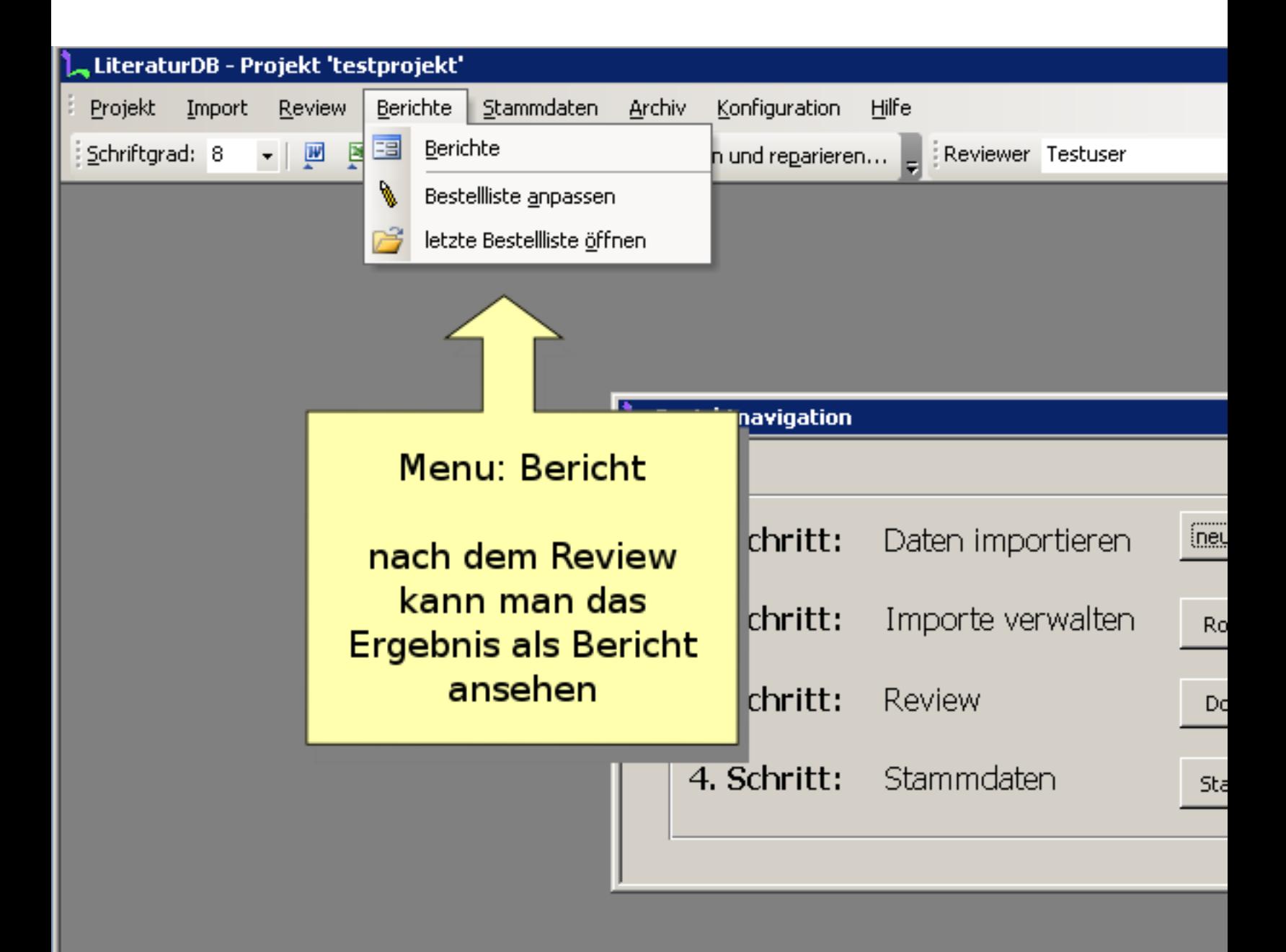

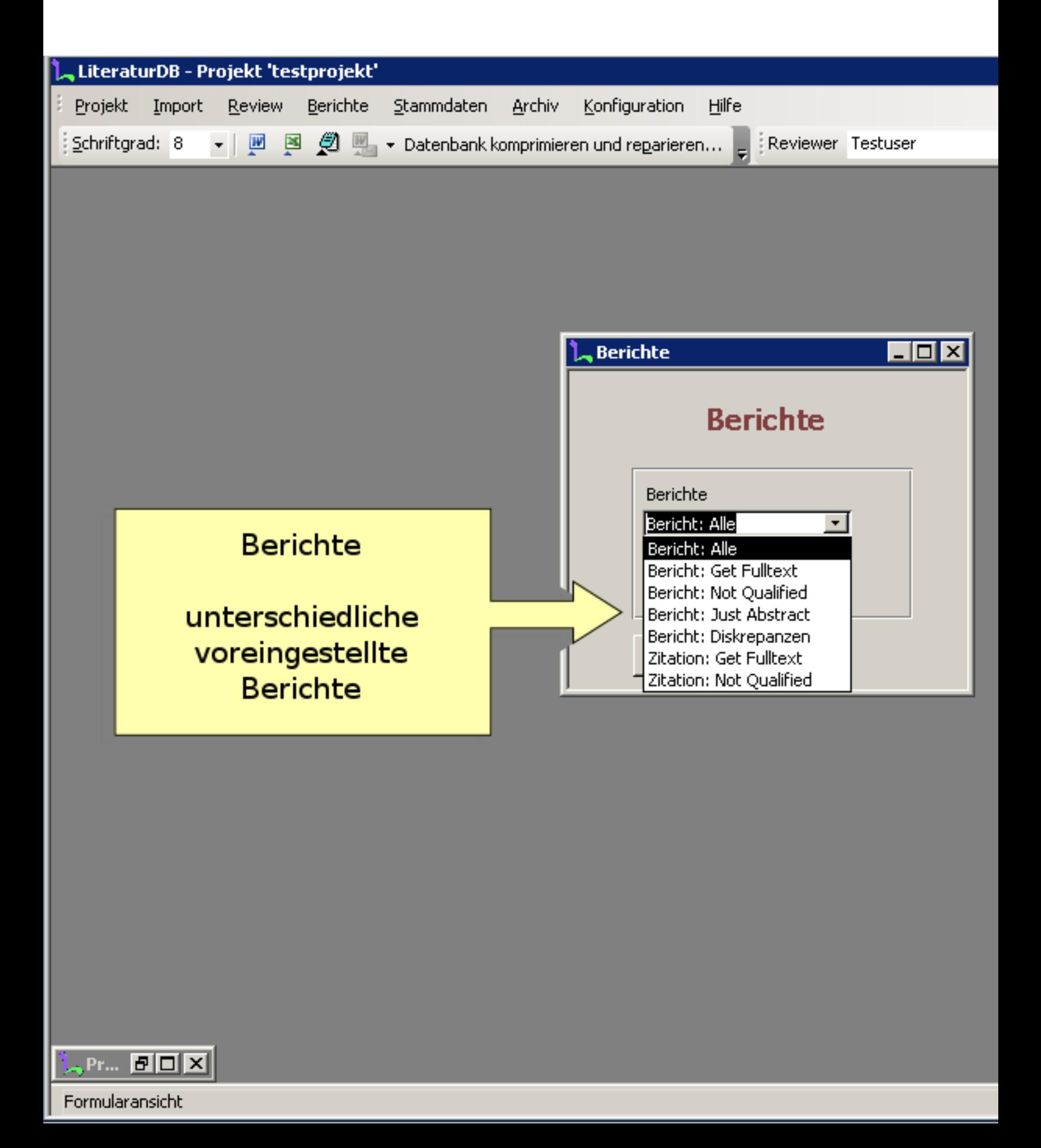

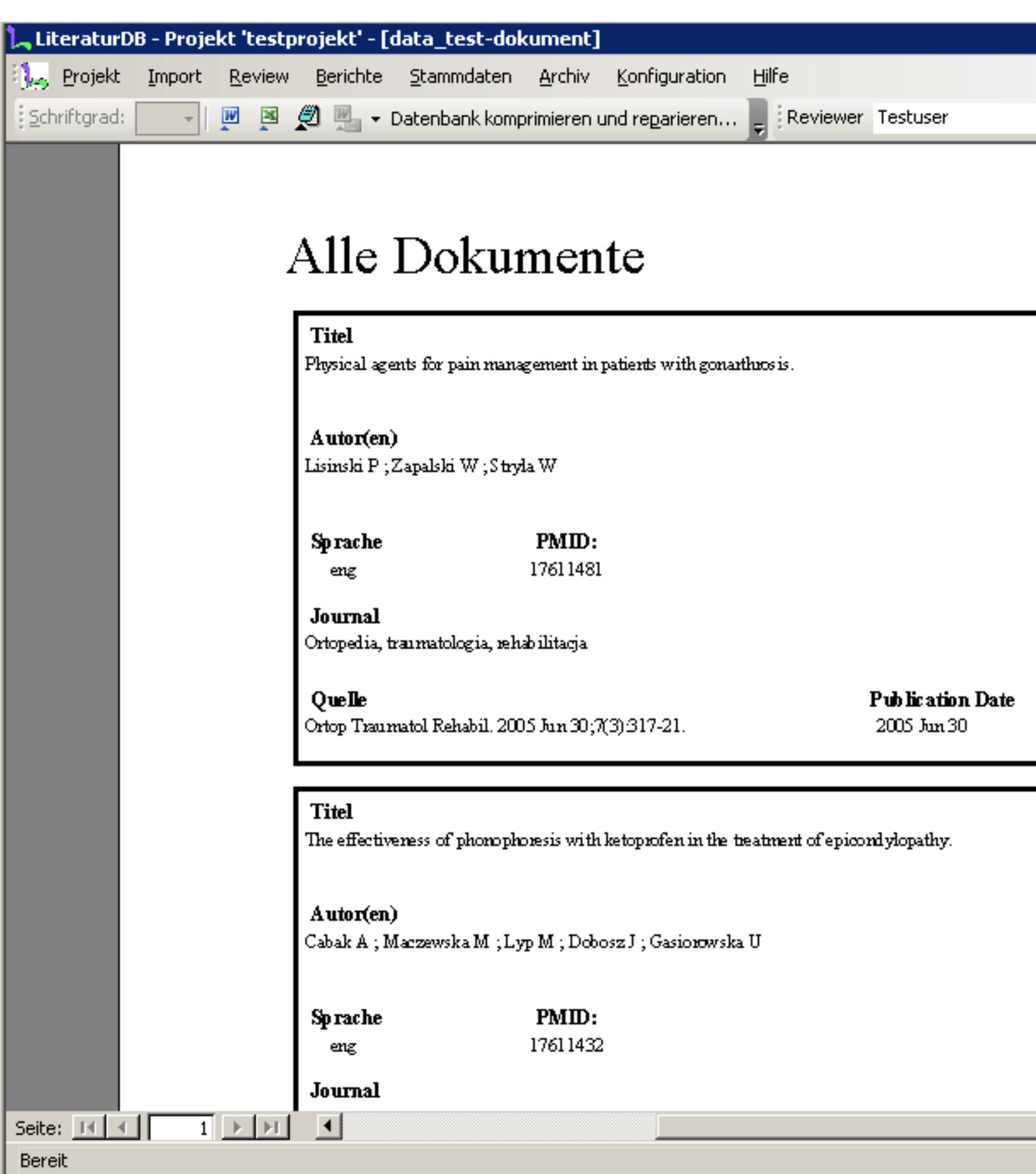

![](_page_25_Picture_0.jpeg)

![](_page_26_Picture_6.jpeg)

![](_page_26_Picture_1.jpeg)

![](_page_27_Picture_0.jpeg)

![](_page_28_Picture_4.jpeg)

![](_page_29_Picture_0.jpeg)

## Projekt: Importieren

## Projekt: Importieren

Quelldatenbank:

C:\Datentausch\LiteraturDB\Literatur DB 2\LiteraturDB

Durchsuchen...

![](_page_29_Picture_46.jpeg)

[Importieren]

aus Archiv löschen

Archiv - Importieren

...und wieder hergestellt werden

![](_page_30_Picture_0.jpeg)

![](_page_31_Picture_0.jpeg)